# **Настройка АРМ кассира**

Для настройки АРМ кассира выберите пункт «Настройка» в меню «Действия».

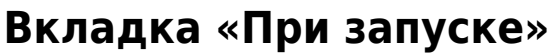

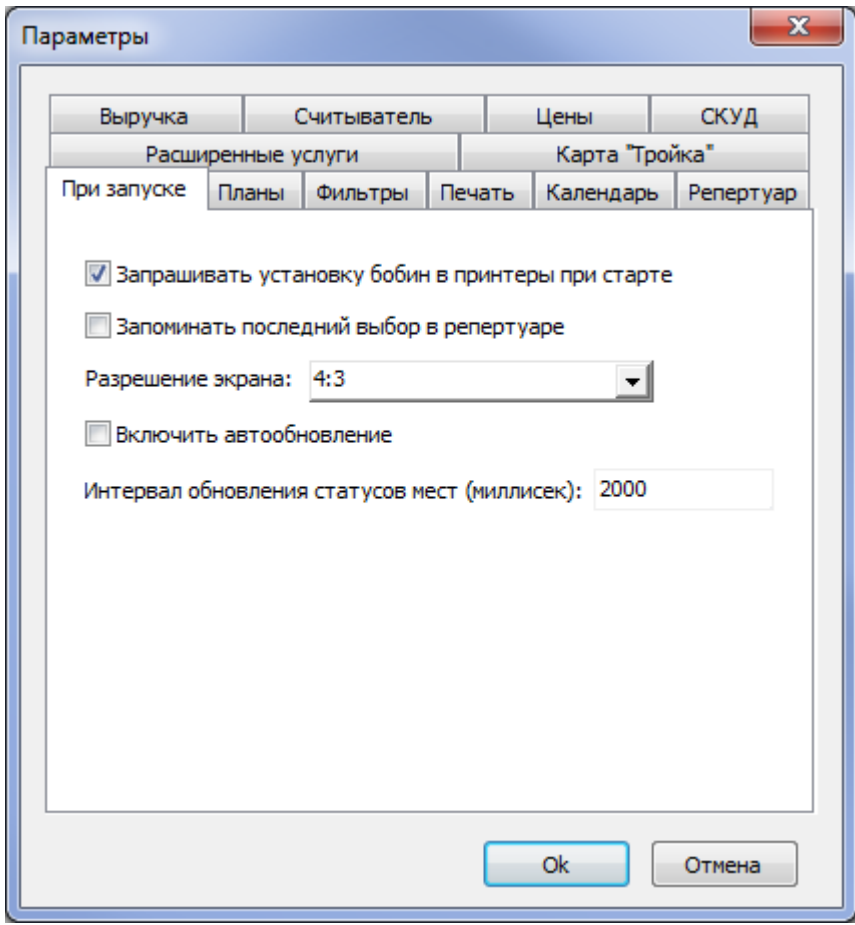

- Запрашивать установку бобин в принтеры при старте отвечает за появление при запуске приложения диалогового окна, в котором осуществляется сопоставление печатающих устройств и бобин бланков. Если убрать галочку, то при запуске приложения система не будет запрашивать установку бобин в принтеры.
- Включить автообновление поставив галочку в пункте «Включить автообновление», система позволяет автоматически обновить программу, оповещая пользователя о появлении новой версии программы. При обновлении вручную, узнать об обновлениях можно выбрав пункт «Проверить обновления» в меню «Помощь».

#### **Вкладка «Расширенные услуги»**

Число мест без подтверждения количества – указывается число билетов одной номенклатуры, которое можно поместить в корзину, без подтверждения количества. По умолчанию значение параметра равно 1. Это значит, при добавлении второго билета в корзину из той же номенклатуры, появится диалоговое окно, в котором необходимо

указать общее количество билетов:

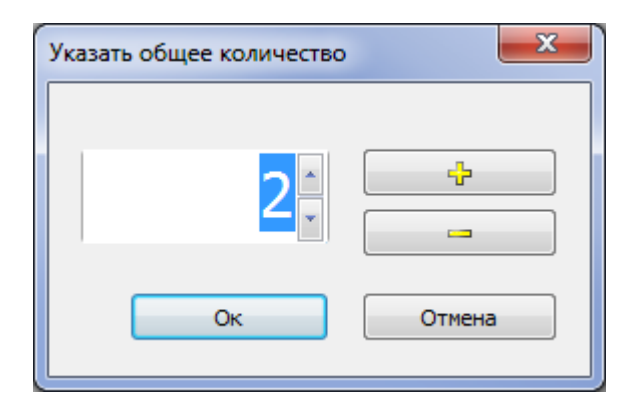

Указать типы услуг для отображения – указываются типы услуг, которые отображаются в окне «Продажа расширенных услуг». По умолчанию отображаются все типы услуг.

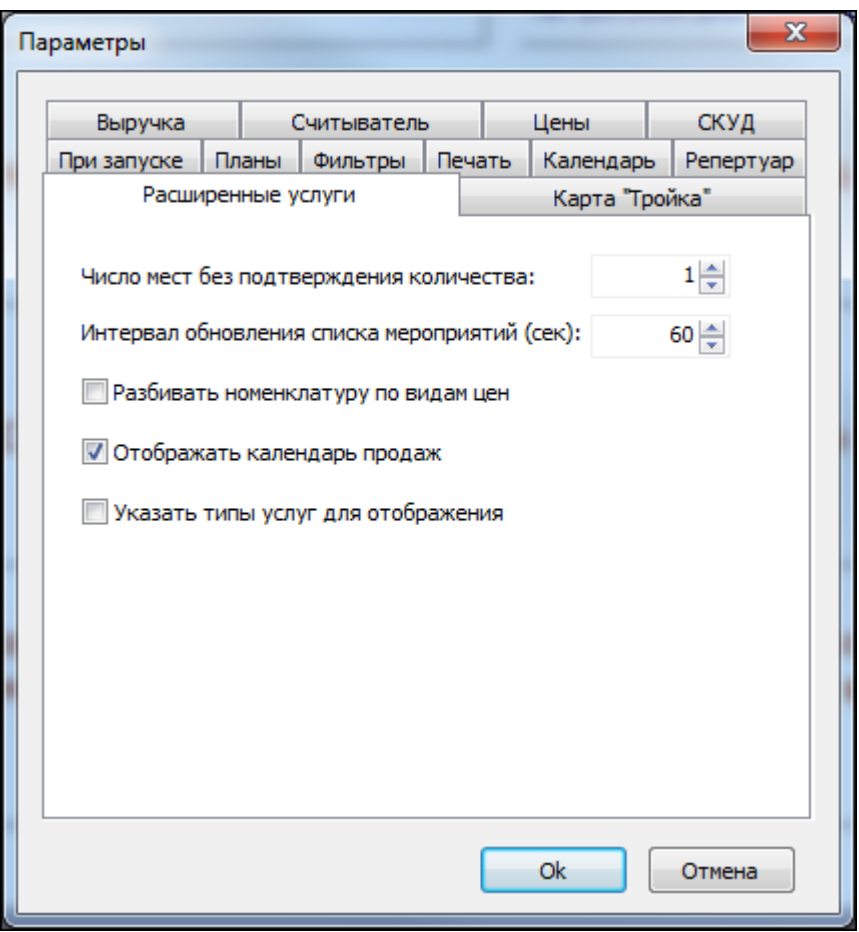

После изменений параметров на вкладке «Расширенные услуги» необходимо перезапустить АРМ кассира.

Параметр «Отображать календарь продаж» отвечает за наличие в интерфейсе календаря продаж, в котором выбирается дата и время действия продаваемой услуги.

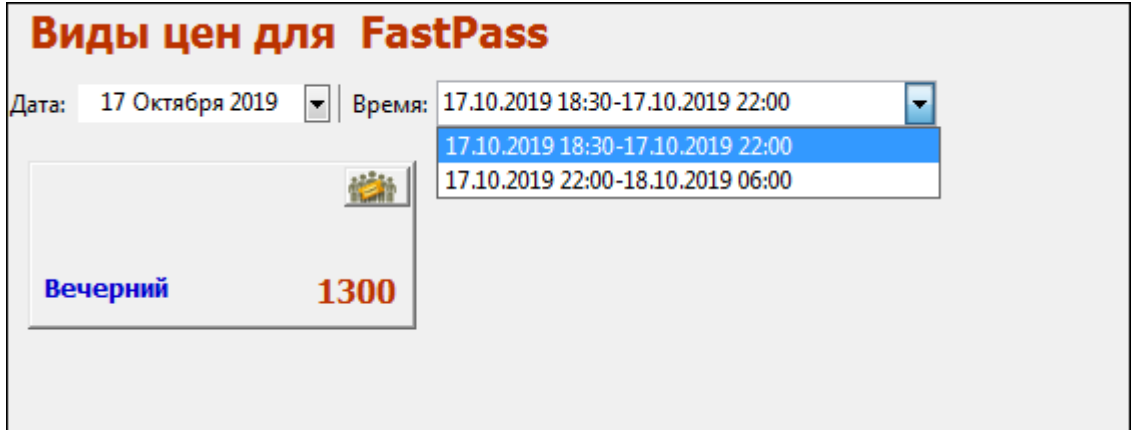

# **Вкладка «Цены»**

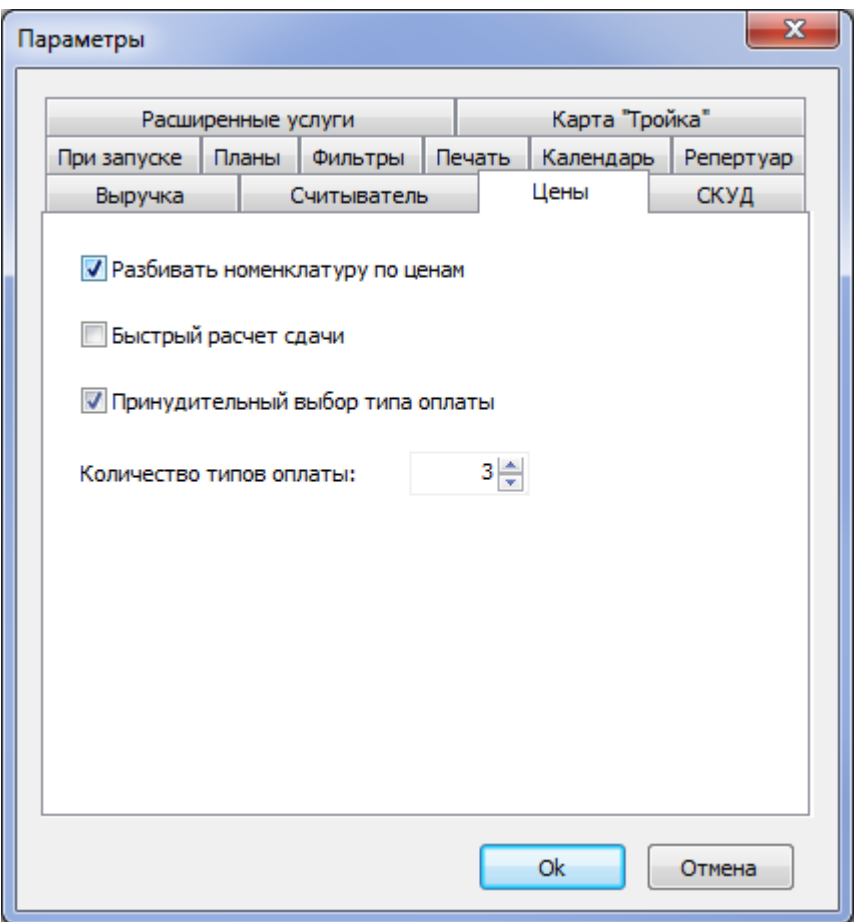

- В параметре «Количество типов оплаты» указывается количество типов оплаты, которыми можно оплатить билет (диалоговое окно «Выбор типов оплаты»). Минимальное значение 3, максимальное – 5.
- Если выбрать параметр (поставить галочку) «Принудительный выбор типа оплаты», то при продаже будет появляться окно, в котором необходимо выбрать тип оплаты:

Last update: 23.12.2020 11:16 kassa:nastroyka\_arm\_kassira\_uslugi http://lenta-park.infomatika.ru/kassa/nastroyka\_arm\_kassira\_uslugi

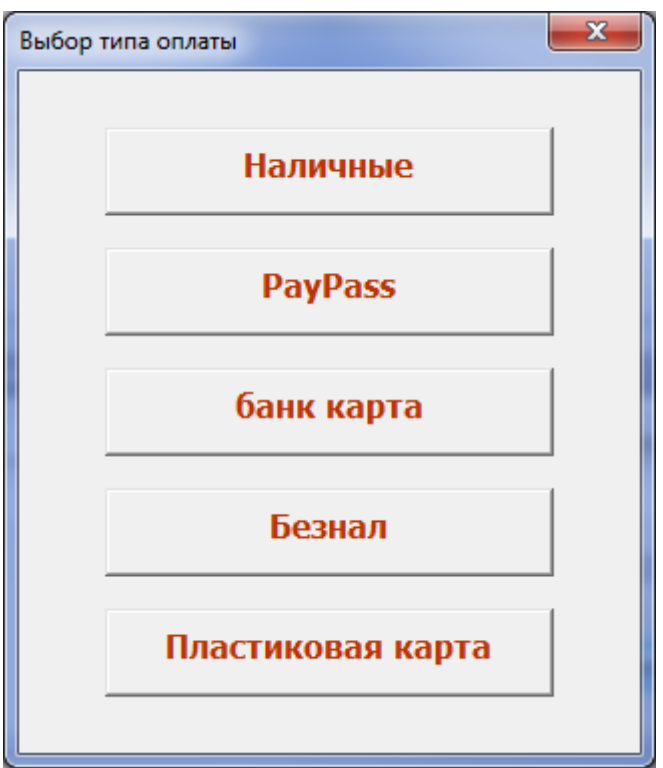

## **Вкладка «Карта «Тройка»»**

На вкладке «Карта «Тройка»» настраиваются данные сервиса для дальнейшей оплаты билетов картами этого типа:

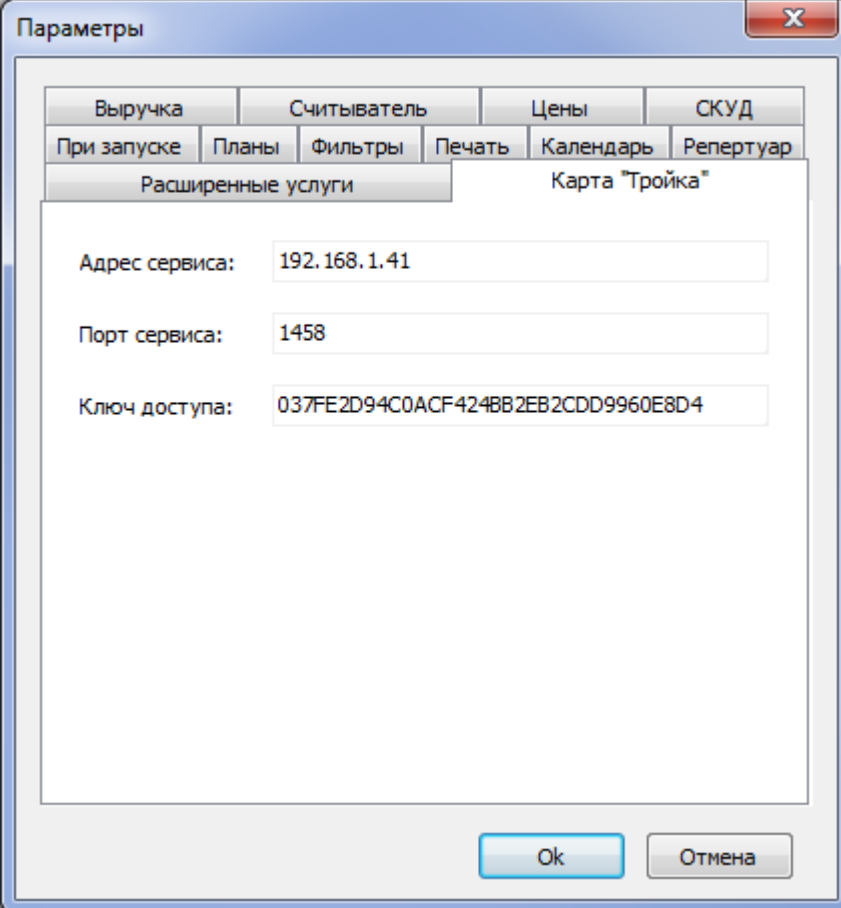

### **Настройка терминала оплаты**

Для приема оплаты банковскими картами, необходимо указать данные предварительно настроенного и подключенного эквайером терминала оплаты: выбрать тип и указать номер терминала.

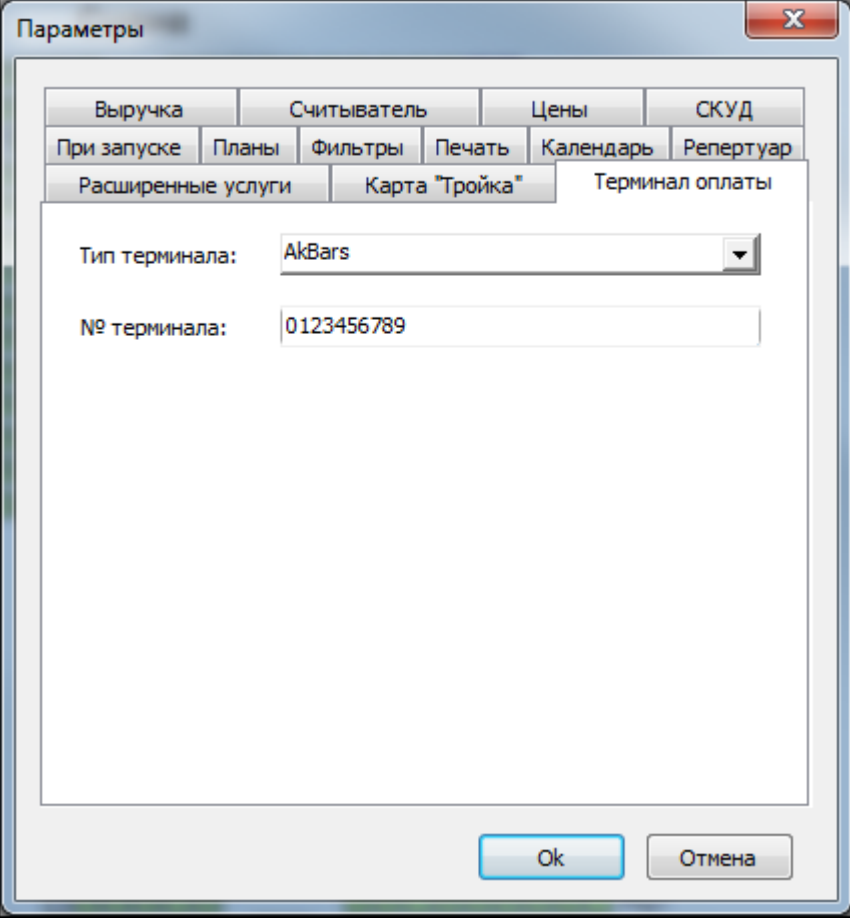

From: <http://lenta-park.infomatika.ru/>- **Лента-Парк**

Permanent link: **[http://lenta-park.infomatika.ru/kassa/nastroyka\\_arm\\_kassira\\_uslugi](http://lenta-park.infomatika.ru/kassa/nastroyka_arm_kassira_uslugi)**

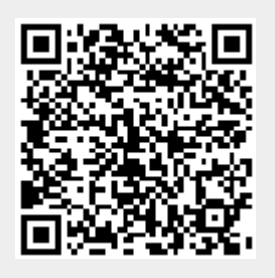

Last update: **23.12.2020 11:16**